## BEST 専門版 マニュアルの構成と内容について

マニュアル一覧は表 1 のようになります。マニュアルは、大きく分けると以下に分類で きます。

- 1) 計算業務に入る前に必要なセットアップや出力などの共通操作(B)
- 2) 建築の大きさや材料物性値などを入力する操作(C)
- 3) 個別の設備 [空調(パッケージ、セントラル、蓄熱)、電気、衛生、CGS](D~H)
- 4) 理論・解説 [機器特性、モジュール等作成例題、用語集等] (K~X、-)

各マニュアルの概要を表 2 に示します。

○ 初めて BEST を使う方は以下の順に読んでお使いください。

B → C → 使おうとする設備のマニュアル (D~H)

- 建築プログラムの入力項目の考え方や、BEST で用いられている空調機器特性・用語等 の詳細を知りたい方は、M、X、「BEST 用語集」を参照してください。
- 設備モジュール・テンプレートの仕様を知りたい、あるいは自作したい方は K、L を参 照してください。K、L はユーザー登録者にのみ公開(プログラムダウンロードサイト) しています。

| 番号           | マニュアル名称                     | 対象      | 更新日     |
|--------------|-----------------------------|---------|---------|
| A            | マニュアル目次                     | 全般      | 2020/09 |
| B            | 共通操作マニュアル                   | 全般      | 2020/08 |
| C            | 建築操作マニュアル                   | 建築      | 2020/08 |
| $C_02$       | BEST-Psmart_表計算ソフトを活用した入力支援 | 建築      | 2020/08 |
|              | ツールマニュアル                    |         |         |
| D            | 空調操作マニュアル                   | 設備(空調)  | 2020/08 |
| E_01         | 水蓄熱式空調設備操作マニュアル             | 設備(空調)  | 2020/08 |
| $E_0$        | 現場築造型氷蓄熱空調設備操作マニュアル         | 設備(空調)  | 2020/08 |
| $E_0$ 3      | 氷蓄熱ユニット空調設備操作マニュアル          | 設備(空調)  | 2020/08 |
| F            | 衛生設備操作マニュアル                 | 設備(衛生)  | 2020/08 |
| G            | 電気設備操作マニュアル                 | 設備(電気)  | 2020/08 |
| H            | コージェネレーションシステム操作マニュアル       | 設備(CGS) | 2020/08 |
| К            | テンプレート作成マニュアル               | 理論 解説   | 2011/09 |
| $\mathbf{L}$ | 設備モジュール作成マニュアル              | 理論 解説   | 2012/02 |
| M            | 機器特性マニュアル                   | 理論 解説   | 2020/08 |
| X            | 付録                          | 理論・解説   | 2016/10 |
|              | BEST 用語集                    | 理論・解説   | 2020/09 |

表1 プログラムマニュアル一覧(2020 年 10 月現在)

表 2 マニュアルの概要(2020 年 10 月現在)

| マニュアル名称       |                                             | マニュアル概要                                                                                                    |  |
|---------------|---------------------------------------------|----------------------------------------------------------------------------------------------------|--|
| B             | 共通操作マニュアル                                   | OBEST-P のセットアップ<br>○プログラムの起動/シミュレーションの実行<br>OGUI の構成<br>○入力データの作成<br>○計算順序                                                                                                    |  |
| $\mathcal{C}$ | 建築操作マニュアル                                   | ○建築プログラム使用方法<br>○熱負荷計算法<br>○昼光の計算法<br>○ユーザーによる気象データの作成方法<br>○壁体材料・窓ガラスの物性値データベースと入力データXML構成<br>○計算事例<br>○便利な機能                                                                                                    |  |
| $C_02$        | BEST-Psmart 表計算<br>ソフトを活用した入力<br>支援ツールマニュアル | ○表計算ソフトを活用した入力支援ツールとは<br>〇ツールの開発方針<br>〇ツールの使用方法                                                                                                    |  |
| D             | 空調操作マニュアル                                   | ○計算モデルの作成方法における特徴と使い分けの方法<br>〇モジュールによる作成方法<br>○テンプレートによる作成方法<br>テンプレート機能を使用した建物全体の設備システムの構築方法<br>空調設備テンプレートの活用方法<br>(テンプレートの入替/空調設備シーケンス接続)<br>○各種テンプレートの概要<br>ゾーン/ゾーン空調/空調系統/空調機/2次ポンプ/熱源<br>〇各種モジュールの解説<br>アースチューブ (クール/ヒートチューブ)モジュール EarthTube<br>多数室の換気計算用モジュール ゾーン Airs 換気計算用<br>CO2 濃度制御に係るモジュール<br>外気冷房制御モジュール<br>空調機制御モジュール<br>熱源制御モジュール<br>空調機制御モジュール<br>熱源台数制御(n 台用冷暖別) モジュール<br>ポンプ台数制御 CWV VWV ( n 台用) モジュール<br>ファン台数制御 CAV VAV ( n 台用) モジュール<br>BEST 媒体とは |  |
| E_01          | 水蓄熱式空調設備操<br>作マニュアル                         | ○テンプレート入力方法説明<br>○水蓄熱式空調システム設計における要点                                                                                                    |  |
| $E_0$         | 現場築造型氷蓄熱空<br>調設備操作マニュアル                     | ○現場築造型氷蓄熱システムの設計方法<br>○テンプレート入力方法説明                                                                                                    |  |
| E_03          | 水蓄熱ユニット空調設<br>備操作マニュアル                      | ○水蓄熱ユニット空調設備の選定方法<br>○テンプレート入力方法説明                                                                                                    |  |
| F             | 衛生設備操作マニュア<br>ル                             | ○衛生プログラムの使用方法(例題)<br>○衛生プログラムにおける計算方法(解説)                                                                                                    |  |
| G             | 電気設備操作マニュア<br>ル                             | 〇プログラム使用方法(例題)                                                                                                    |  |
| H.            | CGS 操作マニュアル                                 | ○入カデータの作成方法概要<br>○入力データのカスタマイズ方法                                                                                                    |  |
| K             | テンプレート作成マニュ<br>アル                           | Oテンプレート Shell モジュールとは<br>Oテンプレート Shell モジュールの種類<br>Oテンプレート Shell モジュールのノード<br>○テンプレート作成に必要なファイル<br>○テンプレート内部のモジュールのデフォルト計算順序<br>○テンプレートを作ってみよう                                                                                                    |  |

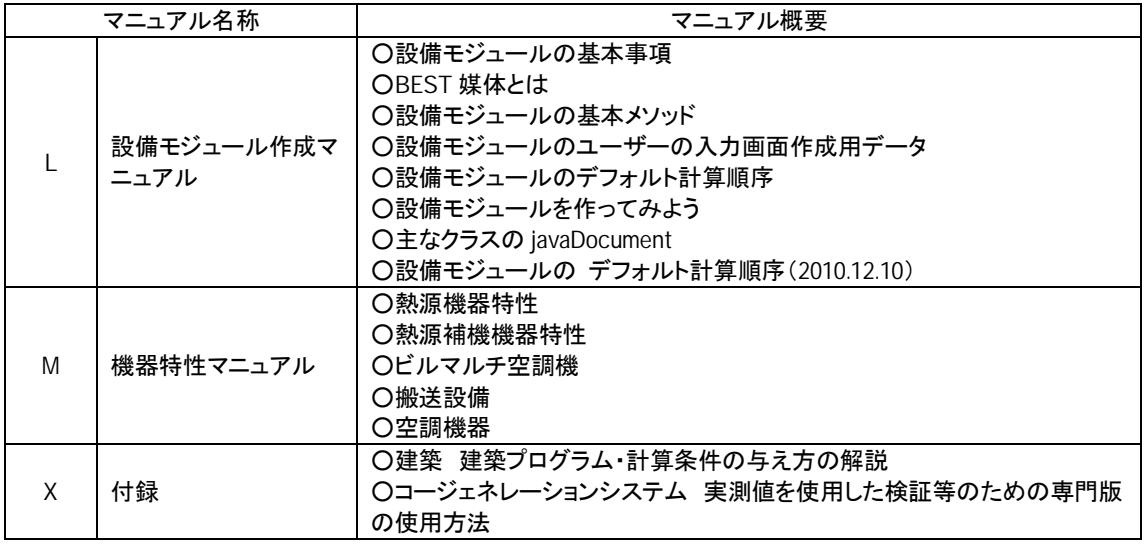